BASIC programs run too slow? Machine Code too hard to write?

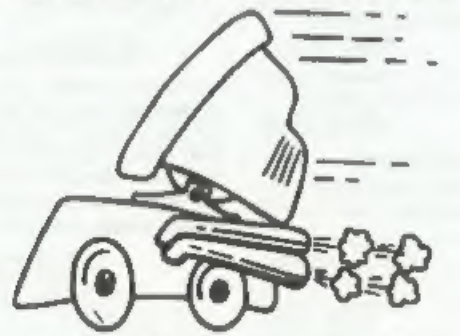

The language all the professionals use... Almost as easy as writing in BASIC... Yet it compiles to Machine Code...

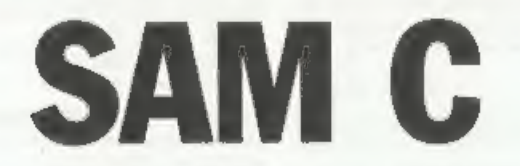

Portable code - transfer C source files to and from PC's and Amiga's.

Standard libraries, technical documentation and beginner's guide to C all included in package.

Compiled code can be commerically released!

Release Date ; 29/4/95, Price : £19.99 - send SAE for full list of features and capabilities.

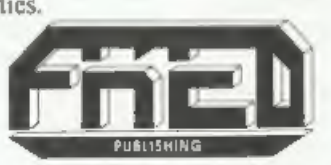

FRED PUBLISHING , 40 ROUNDYHILL , MONIFIETH, DUNDEE , DDS 4RZ<br>Tel : 01382 535963

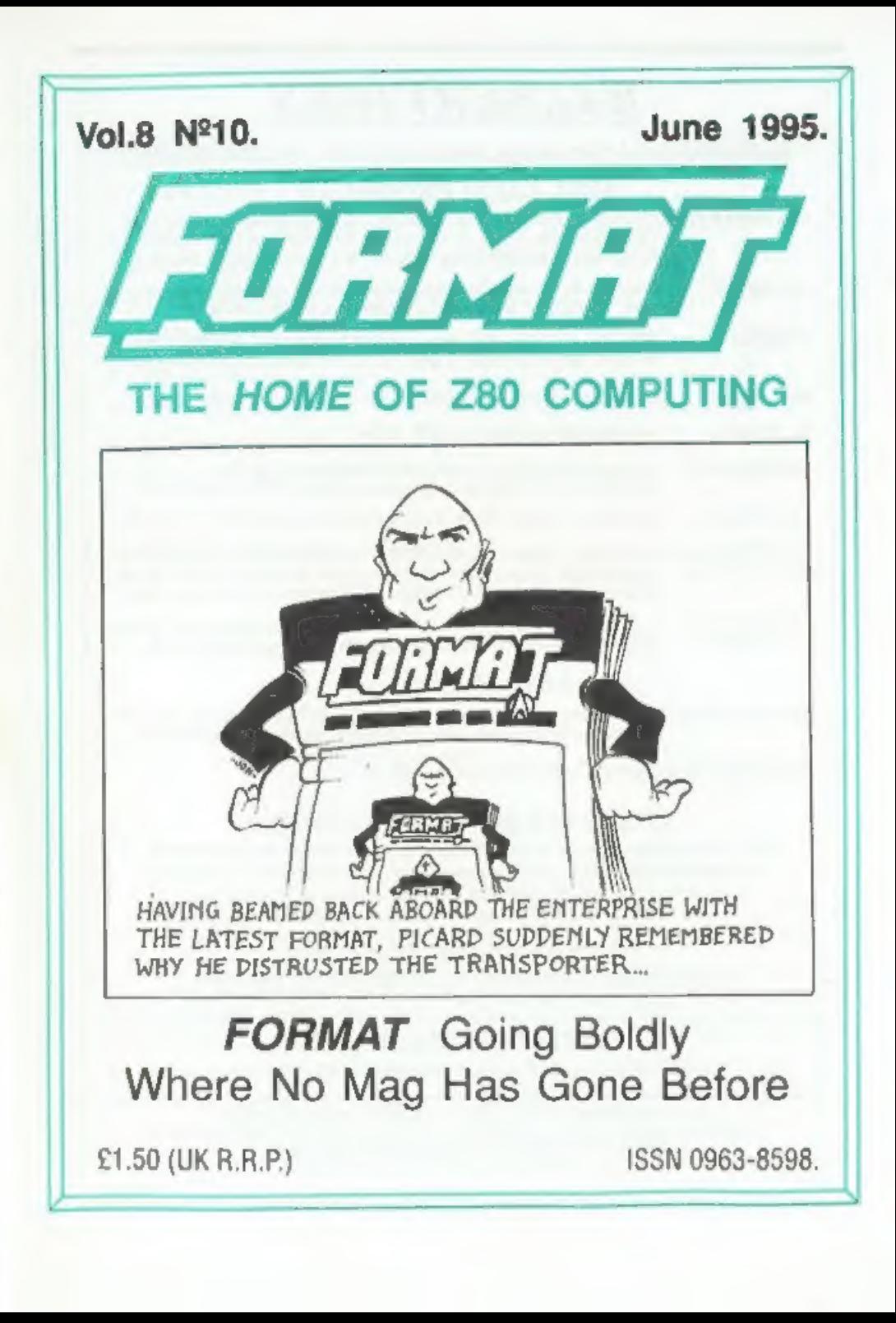

# B.G.SERVICES

a

# 64, Rochuck Road, Chessington, Surrey, KT9 1JX. Tel: 0181-287-4180.

- **+2A MOD KIT** Converts a black +2A into a genuine +2 with standard expansion port.<br>This allows the PLUS D to operate properly. Includes replacement<br>ROM, FIXER and full fitting instruction + manual updates.  $\xi i \xi . 50$ .<br>TH
- 
- 
- PD TAPE 01 Comms software for VTX5000, VTX711 and RS232s, ONLY £1.50.
- Dr. SCROLL Scrolling software for VTX5000. £4.00.
- **MEMBRANES** Spectrum 48K (rubber type) keyboard membranes. £6.00.<br>Spectrum+ / 128K keyboard membranes £15.00. While Stocks Last 43 PD TAPE  $+3$  Utilities. Side 1 +3DOS. Side 2 CP/M files. £1.50.
- 
- THE **RITMAN Four classic games on one DISCIPLE/PLUS D disc. Bear Bovver, COLLECTION** Combat Zone, Cosmic Debris and Dimension Destructors. *ONLY £5.00* Also works with registered version of Z80 Spectrum Emulator on IBM.
- The Last Word A full featured word-processor for the Spectrum. Includes many unique features. Supplied on tape for easy conversion to disc. ONLY  $£9.50$ \*\* NEW \*\*

# SAM PRODUCTS

PRO-DOS LITE Allows you to run CP/M 2.2 programs on SAM, supplied with full 'manual on disc and over IMb PD software. Special Trial Offer £12

CP/M MANUALS Genuine CP/M 2.2 DR Manuals £6.50

**ETURN YOUR PC INTO A SPECTRUM E**<br>
Z80 - New version (V3.0) of the best Spectrum emulator for your IBM compatible.<br>
Full Registered version *£29*. (version without DISCiPLE/PLUS D emulation *£15*).<br>
Upgrades *£10* (full)

NEW - Mind Games disc for Z80 users. - NEW<br>Contains Rebelstar, Rebelstar II, Chaos, Nebula, Lasersquad and Booty.<br>With instructions on disc. Need Z80 to run (see above) Only £5.

**CCC**  $\cong$  **RIBBON RE-INKING SERVICE**  $\cong$  Star, Citizen and other standard fabric ribbons re-inked for £2 each + return postage.

Please allow 28 days for delivery. All prices include UK postage and packing.<br>Overseas customers please add £2 on modems, PRO-DOS and +3 CP/M, add £1 on all other stems<br>Please make cheques/postal orders payable to B.O.Serv

sa Eeeee Eeeee Eeeee Eeeeee Eeeeee Eeeeee Eeeeee Eeeeee Eeeeee Eeeeee Eeeeee Eeeeee Eeeeee

# **CONTENTS**

# Vol.8 N°10. June 1995.

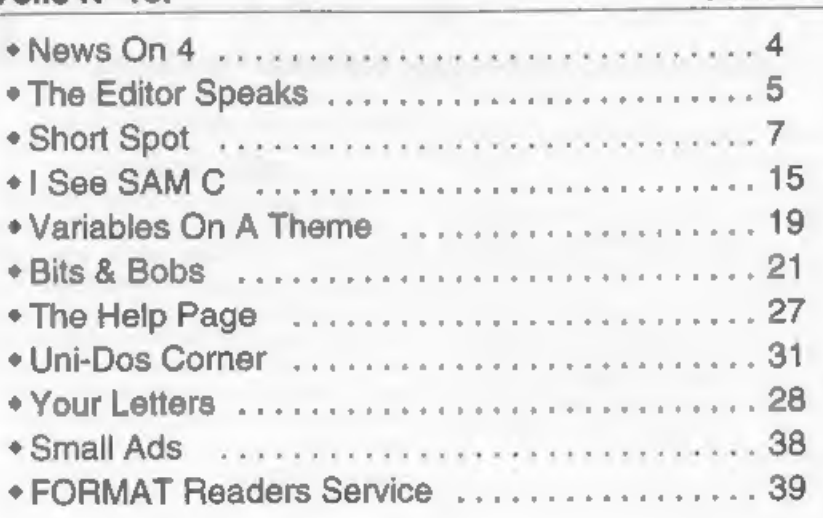

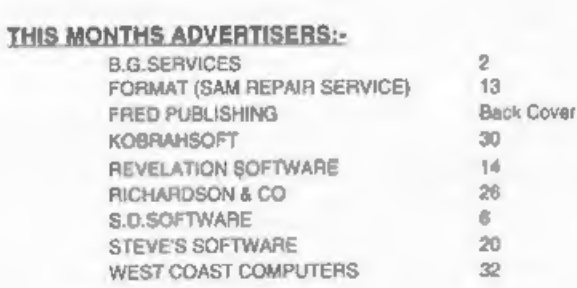

# FORMAT ISSN 0963-8598

**COPYRIGHT 1995 FORMAT PUBLICATIONS.** All Rights Reserved.<br>
No part of this publication may be recruitions on any form, without the written closers of the publisher. The purchaser of this magazine may copy program malerus

Printed by 0.S.Litho. Gloucester. Telephone 01452-523198,

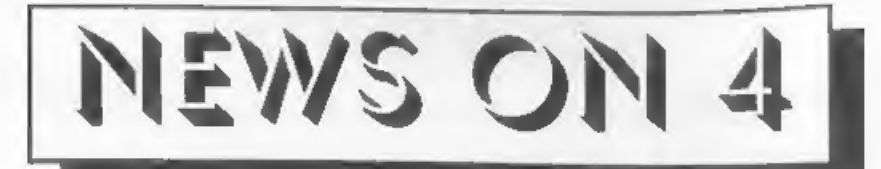

# REVELATION CHANGE

Exeter based Revelation Software have announced that they are dropping

their Post Office box number from the<br>end of August. Their new address, which<br>you can start using right away, is<br>Revelation Software,  $\omega$  45 Buddle Lane,<br>Exeter, EX4 1JS.<br>The move is designed both to cut costs<br>and to epee

Software, confirmed that he would continue to use Format Publications as his duplication and distribution agents and he also said that he plans a big expansion of Revelation Software later this year, when a change in his full time job "will give him more time to concentrate on software,

# POWERFUL YEN PROBLEMS

The increasing value of the Japanese Yen is causing major problems for the computer industry which may lead to big price hikes over the next few months.<br>The ever rising Yen, coupled with the<br>lower value of the US dollar, will lead to<br>many companies, including printer, disc<br>drive and other peripheral<br>manufactures, upping their prices in

then now may be the best time to do it, before the price rises hit the shops.

SCOTLAND SHOW<br>Fred Publishing hope to arrange a<br>Scottish event, possibly in early October,<br>riding on the back of a local show organizer they have contacted. Colin MacDonald hopes to arrange a special SAM & Spectrum section, probably at a show in an Edinburgh venue, which would certainly appeal to our Scottish readers as well as many in the North of

England,<br>Both FORMAT and SD Software have<br>promised to make best efforts to be<br>there, and Colin would like to hear from any other company that would like to exhibit north of the border.

'We will let readers have details of date and venue as soon as arrangements are finalised.

# **ZAT CRUMBLES**

Confirmation was received this month the veteran (well since 1990 anyway) paper mag ZAT has closed down. Although issues were at times a little irregular they did manage to produce, on average, six issues a year since they started. The mag covered Spectrum and SAM but also included cartoon strips and other items of interest. Although their circulation was very small they had a<br>fairly dedicated following. However, due<br>mainly to the organizers leaving collage,<br>and needing to get jobs, there was no<br>time available to continue the mag.<br>Credits: M.Sturdy. B.Davids

printed sarns the contributor 3 months extra<br>subscription tolease claim when next renewing)

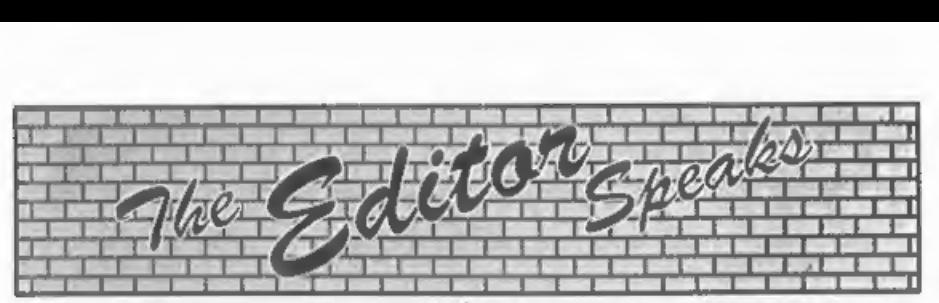

Many of you have been asking what in<br>happening with Mark Hall and Blue<br>Alpha Electronics. I'm sorry to say that I<br>just don't know. It is now over two<br>months since I last spoke to Mark. On a<br>recent visit neither Mark nor hi Mark's family just don't seem interested in the help Jenny and I have been trying to offer since long before Christmas, We have managed to sort out some peoples problems, mostly regarding

missing items sent in for repair. But, to be truthful, we have now exhausted all the avenues we had. It is sad that there are still several people, including ourselves, that have been unable to recover items from Blue Alpha,

There is now nothing else really that<br>we at **FORMAT** can do while Mark fails<br>to answer letters or make contact in<br>some other way. Mark and his wife have<br>both our office and my home number and<br>have been asked on saveral occ ring (reversing the charge if necessary) to let us know how he is doing.

Jenny, mainly because she has bourn the brunt'of the many telephone calls from frustrated readers, has become increasingly infuriated by the situation rightly feeling that Mark has let us down as well as his customers. I too feel that the effort we have put in to help Mark, particularly following the start of his illness last year, has been wasted due to<br>his attitude, Please don't feel that I am<br>being too hard on Mark, all we have been<br>asking for over the last six months is information, so we could help him out of .<br>his meas

Of course, if we receive any fresh news,<br>on Mark we will let you know.<br>And now on to better things. I'm<br>looking for ideas to help expand<br>**FORMAT's** readership. We have had<br>membership drives in the past and these<br>have prove contact some of the thousands of Z80 users out there that have never heard of **FORMAT**. What is more, I'm going to make it worth your while. Every letter we publish with an idea will earn the writer an extra 3 months subscription (20) remember to quote your membership<br>number) while a star letter in each of the<br>next two issues will get a full years<br>subscription. In addition, one letter,<br>picked at random from all those received<br>before the end of August, w

any of you hardware experts out there. There are several projects, both for us and for West Coast, that need people able to help design and prototype hardware for the Sam and Spectrum. If you feel that you could help please give me a ring one evening,

And finally, is there a programmer out there? I need someone to convert and enhance a suite of business programs from the BBC to SAM, ring me if you have access to both machines.<br>Until next month.<br>Bob Brenchley, Editor.

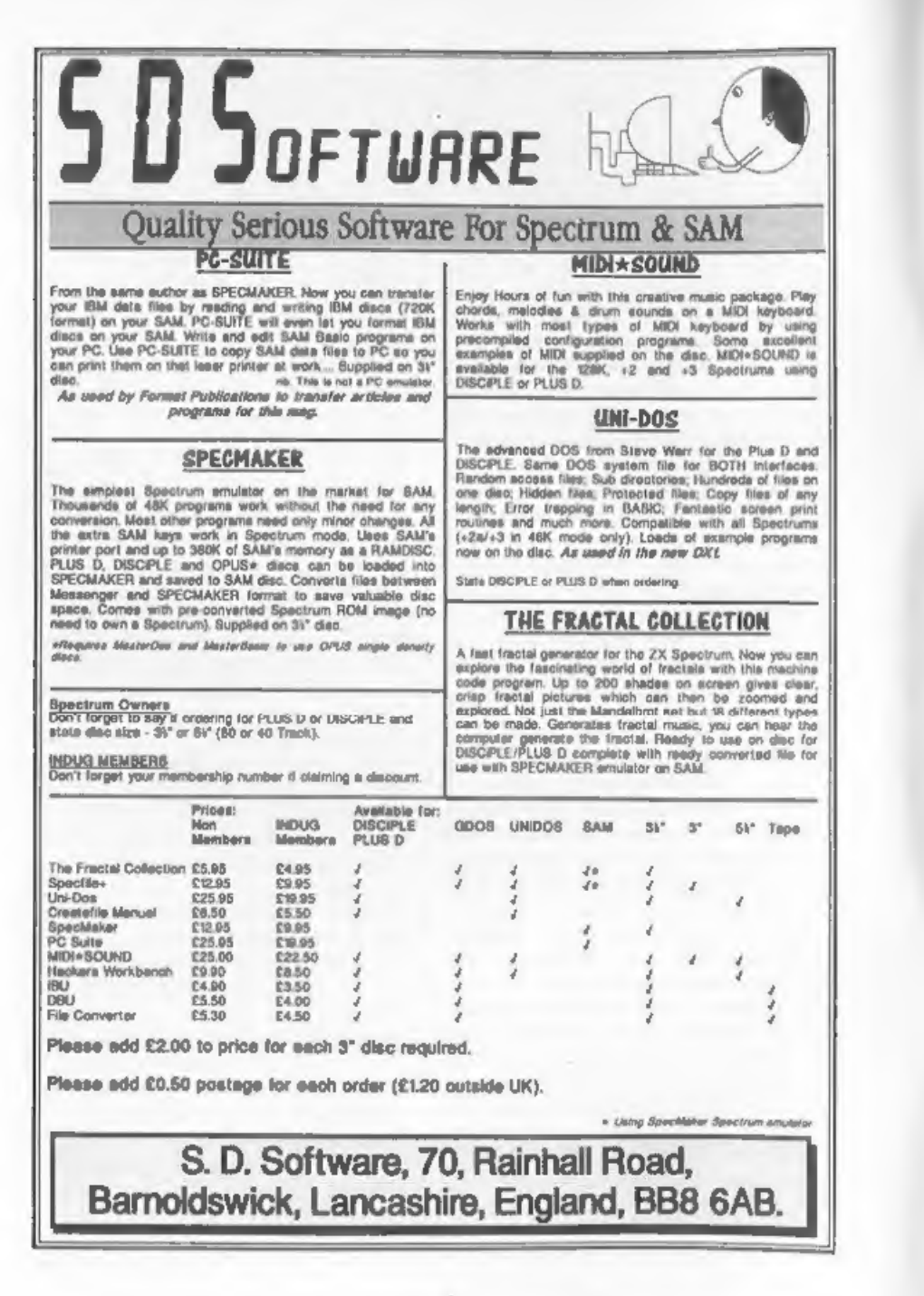

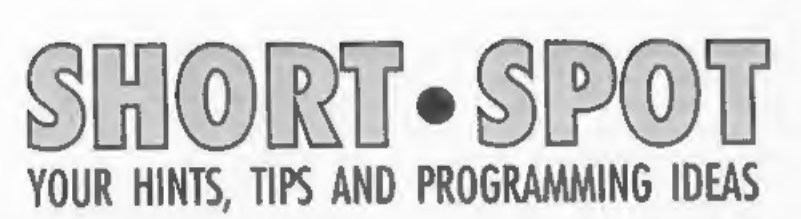

# Edited By:- John Wase.

Another weary fun-filled day. I dealt<br>with the Malaysian fax about rice husk<br>and hampas with one research student,<br>and the Doctors note supporting<br>temporary withdrawal of another. What<br>with one thing and another, I was tir now!"

Oh Sh..sh..eh..sugar it. I hadn't even<br>started. I'd forgotten it!<br>So it might be a little bit light this<br>month, as I'm out tomorrow night.<br>Anyway, let's get on with the start. The<br>first thing I have to deal with is a recen

One thing to watch out for concerns the original Tascon Bughunter' printed<br>in **FORMAT** many years ago. If anyone's<br>Tasword code contains this Bughunter<br>modification, they'll need to run the<br>Tascon' conversion program and convert<br>the original Tasword 128 prog

bearing on the symptom is that, looking<br>at that Tascon Bughunter program<br>again, it would seem, judging by line 120<br>that there may actually be more than<br>one version of Tasword 128 in existence.<br>Miles' own version is V1.02,

100 POKE 30763,0: POKE 30764,0: POKE 30765,0: LET x= (PEEK 29298=205): POKE 27667+x,27 + POKE 27668+x,45

This version will be absolutely essential if address 29298 in anyone's version of Tasword 128 holds 205, so this is an address one should check, just to make sure. Additionally, you must note that in

order for the 'Tascon'-converted Tasword 128 to work with Betados, the latter<br>must always first be debugged with<br>Betafix, The original Betados will always crash it.

Miles doubts if the fact that a<br>DISCIPLE, rather than a PLUS D is in<br>use, would account for the symptoms. As<br>the Toscon-converted Tasword 128<br>doesn't make any direct calls to PLUS D<br>ROM, but relies entirely on command<br>code

that it would be used on the DISCIPLE. The reason why it's PLUS D-specific is because the method Miles has used in the present form of the program to page<br>the interface out: that is IN A, (231) and<br>OUT (231),A. These ports are, of course,<br>specific to the PLUS D, but there is<br>fortunately an alternative way of doing<br>it. If command code 7

produces a funny error report on a +2A, but works normally on a grey +2. This can be explained by some idiosyncrasies of the PLUS D's error-trap feature, Some of these have already been touched on (see Nev's Help Page, Vol.2, N°12, Aug. 1989), where Nev Young gave a very good account of what was going wrong.<br>However, the good news is that although the problem might at first seem intractable, due to the routines being in the PLUS D's ROM, there is, in fac

be missed out):-

100 POKE 23728,255 110 CIRCLE 120,50,100 120 POKE 23728,0<br>130 POKE 23728,255

140 CIRCLE 120, 50, 40<br>150 RETURN<br>If you start this program with a GOSUB<br>command, it will draw an incomplete<br>circle that goes off screen, followed by a<br>smaller one. The Spectrum will then<br>hang at line 150, when it comes t

# 145 RANDOMIZE USR 8

and preferably, for safety's sake, this one as well:-

146 POKE 23728, 0<br>...you'll find it all works perfectly!<br>Although the stack corruption problem<br>will always be apparent in subroutines,<br>there are other aituations where it can<br>also give rise to some strange effects, and<br>th

- 10 POKE 23728,1
- 20 SPECTRUM
- 30 RANDOMIZE USR 8 40 POKE 23728,0
- 
- 50 PRINT "YOU ARE NOW IN 48K" 60 stop

Perhaps Steve can write in, letting us all<br>know how he gets on, for we'd be<br>interested to find out for sure.<br>Well...thanks for all that information,<br>Miles. Let's see how Steve gets on, shall<br>we...<br>Now over to SAM for a whi

Thomson of Aldeburgh writes that<br>Robert Brady's 'daydate' Short Spot, formary 1995, reminded him of a<br>Jonuary 1995, reminded him of a<br>program he (Ettrick) wrote, which<br>appeared in Short Spot in October 1992.<br>This gave the

10 REM weekday - Ettrick Thom son 20 LET d\$="Sunday Monday Tuesday WednesdayThursday Friday Saturday " 30 LET m\$e"January February March April May<br>
June July August<br>
SeptemberOctober Novemb<br>
er December<br>
40 DO : INPUT #2;"day:";dy;",<br>
month(1-12):";mh;", year(<br>
eg 1992): "yr

- 
- 
- 
- 50 LET  $j$ =yr<1752 OR yr=1752 A<br>
ND mh<10<br>
60 LET p=NOT yr MOD 4 AND (yr<br>
MOD 100 OR NOT yr MOD 400<br>
08 1)<br>
70 LET dm=31-(mh NOD 2<>(mh<80<br>
08 1)<br>
70 LET dm=31-(mh NOD 2<>(mh<80<br>
)>-((2-p) AND mh=2)<br>
80 LET valid=1<=dy AN
- 
- 
- 
- 
- 
- dy>2)<br>
120 LET wd=1+(y+y DIV 4+((2-y<br>
DIV 100+y DIV 400) AND NOT<br>
1)+VAL "510351362402"(mh)<br>
+d) MOD 7<br>
130 LET u=3\*dy MOD 10 AND dy D<br>
IV 10<>1 AND dy MOD 10<4<br>
140 PRINT TRUNC\$ d\$(9\*wd-8 TO<br>
9\*wd),", ",dy,"thatndrd"(u<br>
- 
- 

```
a 20010 DEFAULT m=0,w=40,n=0 20020 LOCAL e$: POKE SVAR 14,w-1 20030 LET e$=CHR$ 27: OPEN #5,"b
```

```
20040 PRINT #5,e$;"M";e$;"~";"1" 708; "R";CHRS nj @$)"1";CHRS n
```
20050 LLIST Li-1 TO L2

```
20060 PRINT #5,e$;"~";"0";e$;"@" : CLOSE #5 20070 PORE SVAR 14,79
```

```
20080 END PROC
```
Incidentally, I have a letter from Harry<br>Hamilton of Longthorpe, Peterborough.<br>He failed completely in typing in "This<br>month's offering on page 7". Er. What<br>month's. Dunno. And I probably would<br>not understand it at a glanc

works, and thirdly, even when I do, I haven't the faintest idea what's gone wrong! Moreover, there's a stamped<br>addressed label enclosed, and I'm clearly<br>expected to pull rabbits out of bags.<br>Sorry, folks, I'm not a magician,

However, help is at hand. If Harry types

in Ettrick's program listed above, this<br>should solve his problems.<br>Let's stick with Ettrick, rather out of<br>order, for this came through the door<br>only a few days ago. You remember the<br>queries on the Stripes' Well, Ettrick<br>m treated as if they were truly random, but, exceptionally, a program shows that they are not: STRIPES is an example. Ettrick doesn't exactly know why they appear, but was able to verify that RND was the cause, because when he ran a version of the program using his 'Rabbit' pseudo-random generator, there were no stripes,

The SAM Lottery program uses in lines 200-270 a variant of Ettrick's program that first appeared in 'Help Page' for April 1995, but that version used the SAM (or Spectrum) RND in the<br>equivalent of Line 240. Because of the<br>65536 cycle, you can get only 65536<br>different sets of 6 numbers. But there<br>are 13,983,816 ways of choosing 6<br>numbers out of 49. Any program for<br> think, says Ettrick sagely, take up too much space in Short Spot to explain how Rabbit works. Saying it depends on a maximal-length pseudo- random binary sequence might help - but probably won't!

- 3 REM lottery entries with o pecial random number gener ator; Ettrick Thomson
- 
- 
- 5 REM rabbit<br>10 DIM r\$(29)<br>20 LET r=LENGTH(0,r\$),o=r+4<br>30 POKE 0, 42,0,0,125,41,172,79,42,<br>1,42,0,0,125,41,172,79,42,
	- 1,62,0,0,125,41,174,79,42,<br>0,0,34,0,0,237,67,0,0,201
- 40 DPOKE r+5,r+2
- 50 DPOKE r+12,r+1
- 60 DPOKE r+19,r
- 70 DPOKE r+22,r+2
- 80 DPOKE r+26,r
- 90 DPOKE r, DPEEK £5c78
- 100 POKE  $x+2$ , PEEK £5c7a<br>195 REM lottery entries
- 
- 
- 200 LET n=6, m=49<br>210 DO : LET q=m+1<br>220 FOR r=n TO 1 STEP -1
- 230 DO : LET qeq-1
- 240 LOOP UNTIL q\*USR #/65536<r
- 250 PRINT  $m+1-q$ ; "<br>260 NEXT r: PRINT
- 
- 270 LOOP UNTIL INKEYS="s" Many thanks, Ettrick.

Deryck Morris of Newport, Shropshire<br>has written with a tale of woe. He wants<br>a lottery or a lucky numbers program<br>and saw just what he wanted in Short<br>Spot in February: indeed, there's another<br>one just above. Except that start on it. Let's have some feedback from you and from Ettrick. So, here's David's programs-

```
10 CLEAR 50000 20 FOR A=50001 TO 50006: READ D: PORE A,D: NEXT A: DATA
```
- 237,95,79,6,0,201 30 LET SN=6: LET PN=49: DIM P (PN): DEF FN F(X)=INT (X/1 28\*PN) +1
- 40 FOR A=1 TO SN<br>50 PRINT AT 10.15;A: PRINT #0
- $J$  "PRESS ANY KEY": PAUSE 0:<br>
INPUT ,<br>
60 LET B=USR 50001: LET V=FN P(B): IF P(V) THEN GOTO 60
- 70 LET P(V)=1: NEXT A 80 CLS
- 
- 

90 FOR A=1 TO PN<br>100 IF P(A) THEN PRINT A<br>110 NEXT A<br>Add line 35 and replace line 100 with the<br>version given below and the selected numbers are stored rather than printed.

35 DIM  $S(SN)$ : LET T=1<br>100 IF P(A) THEN LET  $S(T) = A: L$ <br>ET T=T+1<br>David writes that random numbers are<br>generated by using the Refresh register<br>as a high-speed dice, with the time of roll<br>determined by the user. Randomness is

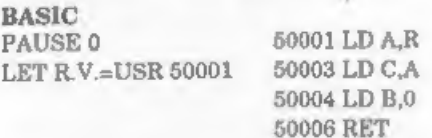

'This gives RV. (Random Variable) a value between 0 and 127. It is then scaled to size and sorted.

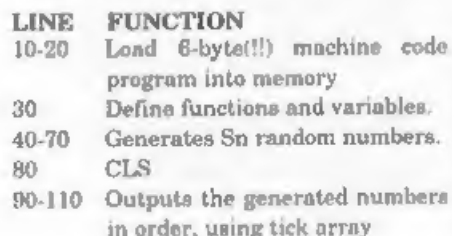

Sn is the sample number (size), Pn is the<br>Population number (size), FnF is the<br>scaling function and P() is a tick array<br>which both verifies and sorts at the same<br>time. The listing has very few frills as<br>it's intended to be

(Editor's comment - I assume the words at the start are not rude...)

Let's continue with this theme in<br>which we manipulate numbers. We'll try<br>Matthew Gallagher again. As an<br>example of how events have compounded<br>themselves, I asked Matthew Gallagher<br>of Maidstone for another disc just before<br> the text of his original letter on disc as well as the programs, so all is well. His letter is no doubt somewhere, and one day will resurface, the danger being that I will then appeal for, the disc once again... Enough of this, Wase. Matthew asks if we ever watch 'Noel's House Party' on the telly. The anawer is, of course, a resounding "Yes Matthew", for<br>Crinkley Bottom is a place forever near<br>and dear to my trousers, or something.<br>Anyway, this is a game which they play,<br>in which a telephone box he's been softened up enough, and it's therefore time to play 'Number-Crunching.. This involves presenting the poor hapless victim with a<br>4-digit number, which is then scrambled<br>into a new combination. Of course, the<br>victim can't see this, though you can!<br>The victim then has 45 seconds, a rather<br>arbitrary time, to wo

original number. These, in turn, can be<br>sorted by lines 320-340, provided you've<br>got MasterBasic. Just one little problem.<br>Time. If you remember, time is of the<br>essence, when it comes to this game, and<br>Numerunch1 is, well, position 1 in the original number, 2 represents position 2 and so on.<br>Numerunch1 there produces a list of all<br>the possible combinations of digits 1, 2, 3<br>and 4 which therefore corresponds to all<br>the possible positions of the four original<br>digits. For example

12

where the first digit comes first, the fourth second, the second third, and the third fourth. So, by using this list of 24 combinations produced by Numerunch1, one can write a program which already subsumes the 24 address combinations, and simply applies these to the four digits of any number input. The result is Numerunch2, which does the same thing as Numcrunch1, but in less than half the

time.<br>Now all Matthew's got to do is to work<br>out how to get a SAM and a TV into the<br>right telephone kiosk, and..........

1 REM NUMCRUNCH1<br>
by Matthew Gallagher<br>
10 CLEAR<br>
11 REM Create array for list<br>
of numbers<br>
30 DIM a§(24,4)<br>
30 INPUT "Pirst number", a§(1)<br>
31 REM Imput first number and<br>
start count loop<br>
start counted uncles<br>
6 DERIN M 11 REM Create array for list

```
201 REM PROC to Generate a<br>random order of the<br>four numbers input<br>210 DEF PROC genord<br>220 LET c=RND(3) +1<br>240 IF c=RND(3) +1<br>250 LET d=RND(3) +1<br>260 IF d=b OR d=c THEN GOTO 25<br>60 IF d=b OR d=c THEN GOTO 25
                                                                                                                          And that really is all for now. I fly to<br>Denver at the beginning of June for some<br>consultancy, and I have to give a lecture<br>in Mexico, but before I go, I'll try to put<br>something else together, though it<br>mustn't be too comp
 230 LET C=RND(3)+1<br>240 IF C=b THEN GOTO 230
               \Omega270 LET e-RDID(3)+1John Wase, Green Leys Cottage, 
 280 IF esh OR e=c OR e=d THEN
 'ord=(b*1000)+(c*100) +( 
                                                                                                                                             Bishampton,<br>Pershore.
 2^{4}10) +0<br>300 PRINT AT 1,0;0rd<br>310 END PROC
                                                                                                                                             Wores,<br>WR10 2LX.
 PROC to Sort A$ (Needs MasterBASIC but could be omitted)<br>320 DEP PROC sortit 330 SORT a$ 340 EORT a$
                                                                                                                                  See you next month. 
 320 DEF PROC mortit
 340 END PROC
   1 REM NUMCRUNCH2<br>
by Matthew Gallagher<br>
10 CLEAR<br>
20 DMPUT "Number "185(1)<br>
31 REM Create the variations<br>
40 FOR count=2 TO 24<br>
50 READ ord<br>
70 LET as (count)=a$(1,b)+a$(1<br>
70 LET as (count)=a$(1,b)+a$(1<br>
60 ordna<br>
80 NEX
        1 REM NUMCRUNCH2<br>by Matthew Gallagher
   121 REW PROC to convert data<br>
into order addresses<br>
130 DEF PROC ordnos<br>
140 LET b=INT (ord/1000)<br>
150 LET ord=ord-(b*1000)<br>
150 LET ord=ord-(b*1000)<br>
170 LET ord=ord-(c*100)<br>
190 LET d=INT (ord/100)<br>
190 LET e=ord-(d*10)<br>
 130 DEF PROC ordnos<br>140 LET b=1NT (ord/1000)<br>150 LET ord=ord-(b*1000)<br>160 LET c=1NT (ord/100)<br>190 LET d=1NT (ord/10)<br>190 LET e=ord-(d*10)<br>200 END PROC<br>201 REM DATA Craated by
 210 DATA 1243, 1324, 1342, 1423, 1<br>432, 2134, 2143, 2314, 2341, 24<br>13, 2431, 3124, 3142, 3214, 324<br>1, 3412, 3421, 4123, 4132, 4213
                 4231, 4312,4321 Many thanks, Matthew.
```
"I got fed up talking to it,<br>#0 | started teaching<br>It to read..." **SAM REPAIR SERVICE** We are pleased to be able to offer readers an official. West Coast approved, repair service for SAM Coupé and SAM élite **COMPUTER 2007**<br> **COMPUTER 2007**<br> **COMPUTER 2007**<br> **COMPUTER 2007**<br> **COMPUTER 40**<br> **COMPUTER 40**<br> **COMPUTER 40**<br> **COMPUTER 40**<br> **COMPUTER 40**<br> **COMPUTER 40**<br> **COMPUTER 40**<br> **COMPUTER 40**<br> **COMPUTER 40**<br> **COMPUTER 40**<br> **CO** phone. All repairs returned by overnight carrier so tell us which days there will be someone in to sign for the parcel. Please quote your INDUG membership number and give a evening contact phone number.<br>
Send your machine to Format (SAM Repairs),<br>
34, Bourton Rd, Gloucester, GL4 OLE.

**CALC THE CONSUMPLE CONSUMPTED**<br>
Our new licenced game. Originally produced<br>
for the Spectrum by CRL, and now brilliantly<br>
converted for SAM, Sophistry is a game that is<br>
big, perplexing, colourful, finistrating, musical,<br>

**P NEW T-NEW S**<br>
A game packed with humour©, colour®,<br>
sound S° and *above all* ACTION!<br>
Loosely based on one of the best Spectrum<br>
games of all time Bomb Jack (over the years<br>
the game SAM owners have most requested).<br>
A

**SAM GAMES AVAILABLE FROM REVELATION**<br>
ERINCE OF PERSIA<br>
reed game. Originally produced<br>
m by CRL, and now brilliantly<br>
AM, Sophistry is a game that is<br>
celourful, frustrating, musical,<br>
colourful, frustrating, musical,<br>

19-95 (18-95 to LNDUG members)<br>
LEGEND OF ESHAN<br>
A graphic game of strategy and adventure<br>
taking you into a vast world of demons and<br>
war-lords. This is not an arcade game, this is<br>
not an adventure, this is something ver

More Games Coming Soon<br>Send SAE for full list of available games.

# **REVELATION FOR THE VERY BEST IN SERIOUS SOFTWARE**

>THE SECRETARY - The most advanced > COMET Z80 ASSEMBLER - The SAM assember<br>word-processor for SAM, powerful, versatile and jmany professionals use, yet easy enough for the<br>easy to use. NEW Version 1.5 Available Now - Degi many professionals use, yet easy enough for the beginner - so why settle for second best?<br> **E29,95 (INDUG members £21.95)** 

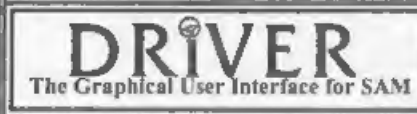

DRIVER works with the SAM Mouse (no mouse should be without one) or Keyboard. It provides a The Graphical User Interface for SAM full WIMP (Windows, Icons, Menus, Pointers) SAMC system that puts you in full control of your SAM.

Comes complete with many built-in utilities and ready to run applications. Full manual and a disc-based tutorial. DRIVER gives you the ease of use only found on big office computers before. So easy to use yet so powerful.

**Special Offer** -Buy DRiVER together with an Official West Coast Computer's SAM Mouse and  $SAVE$  £5. Our price ONLY £69.95 incl UK p&p. (INDUG members £64.95)

DRIVER EXTRAS, A set of extra applications to add even more features to DRIVER. Incl: Digital Clock/Alarm (needs SAMBUS), Calender, Cardfile (simple indexed data storage);<br>Art-Grabber (cut & paste screen\$), Paintbrush (art package - worth the money just for this), plus<br>a special DRiVER game. *Only £3.95* (I

Payment by UK cheque (made payable to Revelation Software). PO or cash. Sony but we can't accept orders by Euro-cheque or Giro-Please Quote INDUG membership number clearly on order if claiming discount.

**Revelation**/ - Band orders to-Software

Revelation Software, 45, Buddle Lane, Exeter, EX4 1JS.

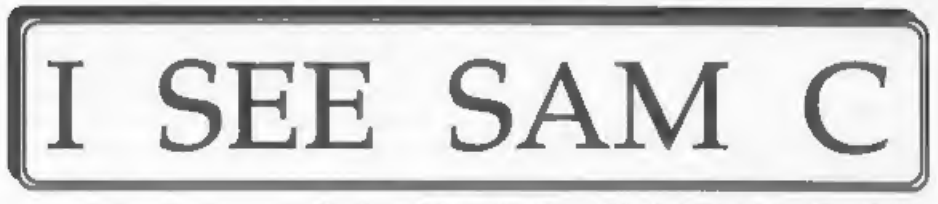

# 'The New C Compiler For SAM Reviewed By:- Nev Young.

SAM C which I received a few months ago is a very lively and easy to use version of C. For your money you get a<br>disc that is ready to use, and thenkfully<br>unprotected so you can copy it, and a<br>hefty, very smart and well produced<br>manual. The manual does not claim to<br>teach you how to program in C,

better before you sit down and start to<br>write. One reason for this is that C is a<br>compiled language so, unlike the Basic<br>built into the machine that Interprets<br>every command as it executes it, C first<br>has to be compiled to assembler source which is then assembled to produce an executable object. I know that sounds like hard work but don't worry SAM C will do all of that for you with just two key presses.

Thave found SAM C a very easy to use program which is well laid out and presented, SAM C has a fully integrated development environment so you can type your programs in at the keyboard and produce running machine code without ever leaving SAM C. However, you can write your code elsewhere if you wish, which lets you bring source in from other nystems and you can stop the<br>process after the production of the<br>assembler to give it to your own<br>assembler or so that you can later link<br>files together. This makes SAM C a very<br>flexible tool and I am sure that you w suit your own preferences.

The development system uses menus<br>to get around from one function to the<br>next and these can be selected by use of<br>the keyboard, cursor keys or a mouse.<br>The main areas are file functions, the<br>editor, compilation, debugger, functions let you load, save, merge ete. Compile lets you start the code generation process and select a number of options such as save the C source, save the generated assembler, run the code and a few others. Options let you set your preferences and save them s the program works in that manner next

time you run it.<br>
The remaining two options Browse and<br>
Debug can be very useful, I'm told, The<br>
Browse function will let you look through the generated assembler. This is very interesting if you want to know more about what is actually going on inside the compiler. Debugger will let you step through the final code to try and find out what is going wrong although I regret to say I found this of limited use as there is no watch facility, that is you cannot tell the debugger to print, step by step, the

contents of variable etc. as the program<br>is run. Hello World

I have to admit that it was with some<br>sense of achievement that I first got this<br>message on my terminal back in 1984.<br>That is when I was tasching myself C. It<br>is such a simple little tank but can be<br>frought with the unexp to do hello world without the call to the library function 'print? but would you really want to have to get involved in

turning pixels on and off on the screen, as you would have to do.<br>C itself is, as I have said, very simple, but there are many library functions and as these mostly take parameters then learning how each can be used to do

Job that you want can be a little tricky, Just to save you the trouble of counting them SAM C comes with eight libraries including a total of 144 functions. So<br>although C has only 25 keywords and 38<br>operators to get the most out of it you<br>will need to keep referring to the manual<br>to see what functions are available. I<br>have been using C for used to having in the C I use on the PC and so programs written there would not compile on SAM. Also SAM C does not support float or double types and this could cause porting problems. Or perhaps I should say opportunities to show your abilities.

You do not need to be concerned if there is no provided library function to do some job that you need, as one of the main advantages of C is that you can write your own library routine and then that code is available for any other

programs that you might write later on.<br>There are one or two little things that<br>are unusual in SAM C, that at first<br>caught me out. The first is that when<br>you include a library header at the start<br>of your program you then a Continued on page 30.

# VARIABLES<br>ON A THEME

# A Look At The Spectrum's System Variabl

System variables are bytes in memory which help the Spectrum to remember certain things it needs to know about itself - if you like, these are the stores for the housekeeping routines that make the Spectrum work.

This is the first of a small series of<br>articles in which I will attempt to 'Delve<br>Deeper' into the Spectrum and<br>investigate the complete set of system<br>variables, giving (if I can) comprehensive<br>guide-lines as to what you c do with them.

This article, and the ones that follow<br>are extracted from my book, Delving<br>Deeper into your Spectrum ROM - first<br>published in the UK by Interface<br>Publications. You should still be able to<br>borrow a copy from your local libr

and update it as and when required.

We can make use of the information<br>stored in these memory locations in our<br>programs, either by reading information<br>already there or changing it to make the<br>computer do something it might not<br>otherwise do, or sometimes do i

By:- Dilwyn Jones.

only, and most within strict limitations.<br>I hope to give you some guide-lines as<br>to what can and can't be done, but<br>hopefully you will learn your own little<br>PEEKs and POKEs in time as well.<br>Some of the variables are single

 $\bullet$  23552 to 23559 [8 bytes]<br> $\bullet$  KSTATE<br> $\bullet$  Reading the keyboard<br>When the processor is interrupted (50<br>times every second in the UK version of<br>the Spectrum) one of the things that is<br>done is to read the keyboard and et

going from one key to another has.

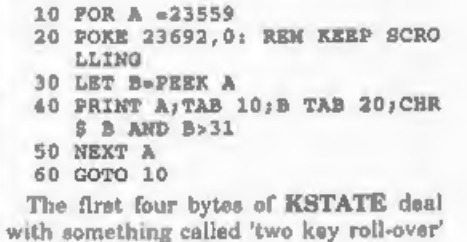

which allows you to press a second key before you actually let go of the first. The<br>descriptions given to the main four bytes,<br>23556 to 23559, will apply to the first<br>four also as long as you bear in mind<br>that these only come into operation for<br>two key roll-ove

simultaneously produces 14. This program will demonstrate thi

10 LET A=PEEK 23556 20 POKE 23692,0

- 
- 30 PRINT A, CHR\$ A AND A>31 40 GoTo 10

23557 is used for timing to prevent intermittent key contact, etc. causing problems - known to the experts as keyboard debouncing.

23558 is the auto repeat timer which times the pause before the keys start repeating, then the pause between

repeats once the key has actually started<br>repeating. The delays used are those in<br>the system variables that hold these<br>delays (23561/2).<br>23559 contains the code of the last<br>character pressed on the keyboard. This<br>depends o

are the last key pressed and not necessarily the key currently being pressed. Try this program to display what can happen - RUN it and try Pressing various keys making use of the Shift keys.

'10 LET A=PEEK 23559 30 PRINT A, CHR\$ A AND A>31 40 GOTO 10 See also under 23611 FLAGS.

# \*23560

• LASTK<br>• Newly pressed key<br>• Newly pressed key<br>Every time the keyboard is scanned, a<br>key is found to have been pressed and<br>proved valid, the value of this system<br>variable is updated. Its content is the<br>code of the last k

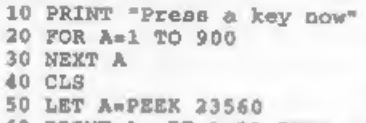

60 PRINT A: IF A>31 THEN PRINT CHRS A

This could be used for testing for a y/n (yes or no) type situation - if you knew one was coming up, you could indicate your response before the program got

there and the program would respond<br>when it got round to it. Also, if two keys<br>were pressed simultaneously, the<br>program would respond if one were<br>released without having to wait for the<br>keyboard to be released completely.<br>

10 LET AwPEEK 23560 20 PRINT A,CHR\$ A AND A>31 30 Goto 10

\*23561<br>\*REPDEL<br>\*Repeat delay<br>This system variable contains the<br>length of time that a key must be held<br>down before it starts to auto-repeat. The<br>unit of time delay is one-fiftieth of a<br>second and starts off at 35/50 of a se repeating immediately. The cursors become rather difficult to control if you, say, POKE 23561,1. You should note that POKE 23561, 0 effectively turns off the auto-repeat, actually giving a delay<br>of about five seconds like POKE 23561, 255.

• 23562<br>• REPPER<br>• Delay between repeats<br>• This eystem variable controls the<br>length of time between repeats once the<br>suito-repeat has actually begun. The time<br>is in fiftieths of a second, just like<br>REPDEL. If you effectiv 23562,0 or POKE 23562,255 gives about five seconds between repeats. If you wish to edit long program lines (eg, a long PRINT statement) then POKE 23562, 1 will apeed up moving the cursor to the right place. But beware of changing 23562 too much at the same time or you may speed up the cursor so much it becomes difficult to control. Its normal value is  $5/50$  to a s

• 23563/4<br>• DEFADD<br>• Pointer to user defined function.<br>The address of the argument of a<br>user-defined function in a program, i.e., if<br>you had DEF FN A(B) in a program line,<br>the value in 23563/4 would be the<br>address of the

10 PRINT PEEK 23563+256\*PEEK 2 3564

would always return zero. On the other hand:-

10 DEF FN A(B)=PEEK 23563+256\* PEEK 235634

20 PRINT FN A(999)

would return the address of the B in line 10, The 999 is not significant, just something to actually give a value to B to prevent an error. In, the case of a function with no argument:-

# 10 DEF FN A()=PEEK 23563+256\*P BEK 23564 20 PRINT FN A()

This would print the address of the closed bracket symbol.

Ok, that is all I have room for this time. Next month (if the Editor gives me the space) I will continue this look at the Spectrum's system variables from the point I am now forced to desert you at. Back soon.

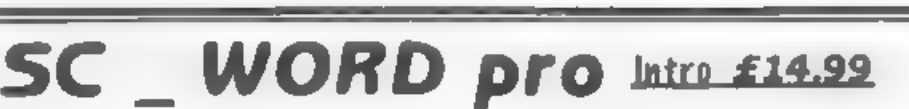

SC word pro intro is a cut down version of<br>the full WORD pro package<br>The program will print out your existing<br>word-processor files such as the Secretary,<br>SpellMaster, Tasword and other ascii based<br>word-processors<br>You can a Screen\$ pictures print out beautifully as<br>smali as a credit card in hi-resolution even on<br>a 9 pin, all correctly proportioned to the Sam<br>screen in 16 shades of grey<br>If you have a 24 pm or bubbleyet printer,<br>pictures print

jyou will not see anywhere on the Sam. How about drawing lines anywhere ona printed out page in various lengths and thicknesses, such as

dividing text in two columns as in this<br>sample<br>You will also recieve a 25 page professional<br>A4 comb bound manual, proof read by<br>Carol Brooksbank<br>The only feature SC WORD pro intro cannot<br>do is print out hi-res fonts proper out something like "Coupe" it will print out

as "pCoea"<br>When you receive word pro intro you will be<br>allocated a customer number, from this you<br>can then upgrade to the fully complete<br>program by a special disc enabling you to<br>printout the hi res fonts correctly you wil

J

within two days you will receive the special disc, and be registered for further upgrades that may appear in the future,

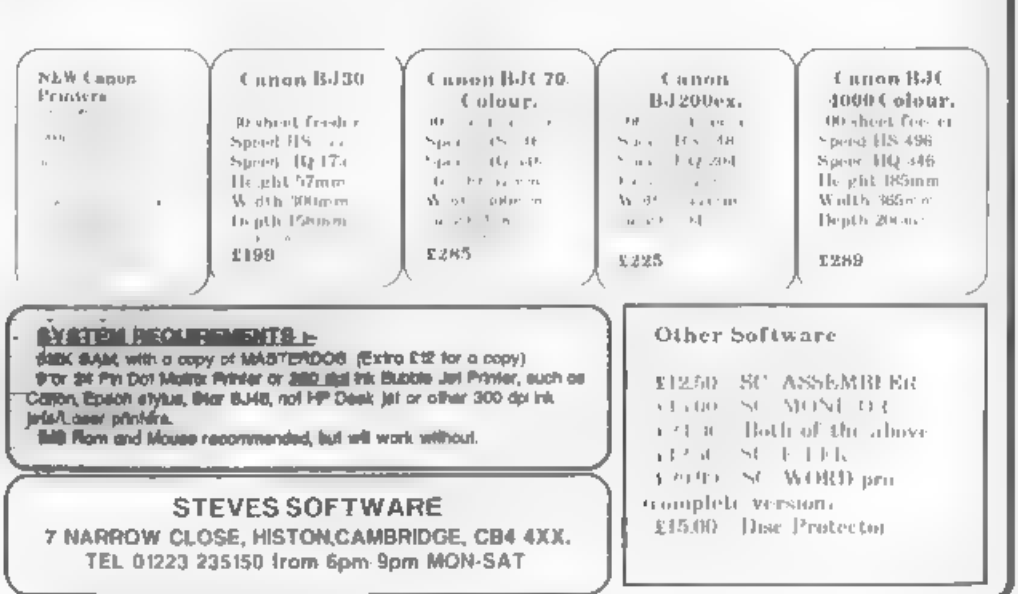

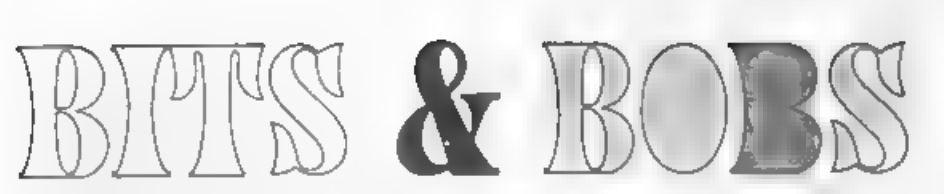

# Exploring Your Printer's Bit-Image Graphics With Carol Brooksbank.

When I first bought a printer, the<br>handbook was a weighty tome,<br>explaining in great detail what every<br>printer control code did, complete with<br>sample listings and illustrations of the<br>output. These days you often get only a to do a bit of programming to achieve that. We need to know about printer codes.

In this article I want to blow away some of the mists around the 'bit-image graphics' codes. I am going to deal with the most common standard EPSON codes which are available on most 9-pin and 24-pin dot matrix printers. When you get into the world of bubble-jet and laser printers, there are several systems around. But even those often have enough Epson compatibility to use these most common codes in much the same way as dot matrix printers.

When you use LPRINT, or send the codes for some text to the printer, the codes it receives are the ASCII codes  $\cdot$  a standard list in which, for instance, 'A' is represented by 65. The printer receives the a byte containing the binary value 65, searches its own memory for the correct dot pattern, and prints out the

dots so that 'A' appears on the paper If<br>you use LLIST, the computer will expand<br>the codes for the Basic command tokens,<br>and send the correct ASCII codes to the<br>printer to spell out the command<br>But suppose you want to do a printable characters, but will draw a pattern of dots corresponding to the<br>pattern of the binary form of the number<br>it receives. But the byte will be drawn<br>vertically So, if we send 65 in bit image<br>mode, instead of printing 'A', a 9-pin dot<br>matrix printer will form 01000001 and print two dots, firing

the second pin from the top of the head and the second pin from the bottom.<br>Fig.1, over the page, shows you the pin<br>layout of a 9-pin dot matrix printhead, and the value required to fire each pin. To send a particular pattern of dots, you add together the value of each pin you want to fire, and send that number to the printer. The bottom pin is not usually used, but some printers have a code for firing the ninth pin, and we shall look at that later

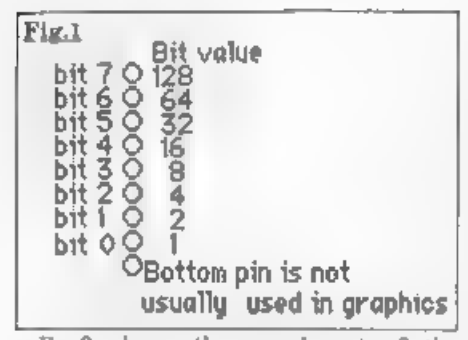

Fig 2 shows the pin layout of the 24-pin dot matrix printhead, We shall  $\frac{\text{Fig 2}}{\text{wide}}}$  deal later with the hi-res modes which fire all 24 pins. When it receives 9-pin codes a 24-pin printer will fire a selection of its give a printout that looks like the one you when it receives<br>
9-pin codes a 24-pin<br>
printor will fire a<br>
selection of its pins and<br>
give a printout that<br>
looks like the one you<br>
would get from a 9-pin<br>
So, where the<br>
illustrations are of 9-pin<br>
heads, you will find

27, so when the printer receives the<br>numbers 27, 75 (75 is ASCII code for  $'$ K i,<br>it knows that it must go into single<br>density bit-image mode It also needs to<br>know how many bytes it is to print in<br>this mode, before revert

CHR\$ 27; "K"; CHR\$ 44; CHR\$ 1; followed by the 300 pattern bytes we

wished to print.<br>But to send bytes as binary data like<br>thu, we must stop the computer from<br>treating them as Basic command tokens,<br>which it must interpret and convert into<br>ASCII codes, as it would for an LLIST<br>This is done of the computers/interfaces that I think<br>**FORMAT** readers are most likely to be using. In the listings, replace the lines you will get much the structure in the listings, replace the lines agusshed the pattern becomes. Also, in same result if your printhead same result if your which read REM OPEN STREAM' or high-speed double density, and in quad  $\frac{1}{2}$  printer has the most  $\frac{1}{2}$  REM CLOSE STREAM and the second density the print head moves too fast to produced binsie has are most REM CLOSE STREAM with the ons, evel of Epson appropriate command for your setup print dots which are adjacent and the median include the high-speed double

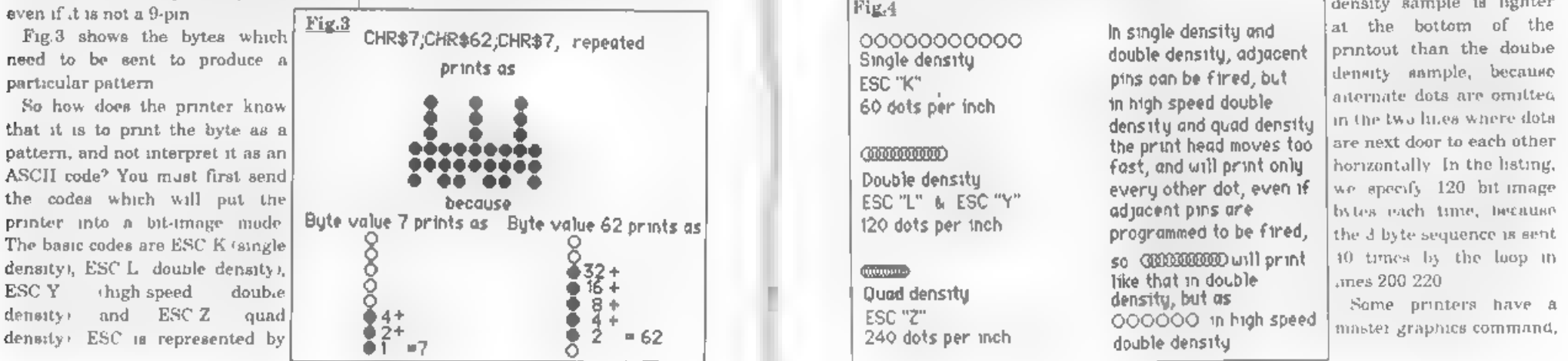

from this list. To open a stream SAM OPEN #3, b Spectrum with.-<br>DISC<sub>I</sub>PLE/PLUS D : POKE @6,1<br>Kempston E : COPY:REM CHR\$ 0<br>Interface 1 FORMAT "b",baud rate<br>Spectrum +3 FORMAT LPRINT "U"

To close a stream<br>Spectrum with :-<br>DISCiPLE/PLUS D ; POKE @ 6,0<br>Kempston E : COPY REM CHR\$ 1<br>Interface 1: FORMAT "t";baud rate<br>Spectrum +3 : FORMAT LPRINT "E

Next, we must look at the effect of the<br>various densities on the printout Fig.4<br>shows how far apart the dots are printed<br>in each mode. Single density prints the<br>dots side by side, so the pattern is wider<br>than in double or

horizontally, so every other adjacent dot is missed out.<br>If you type in this listing and RUN it, you will see the effect of the various modes on printing the pattern in Fig.3.

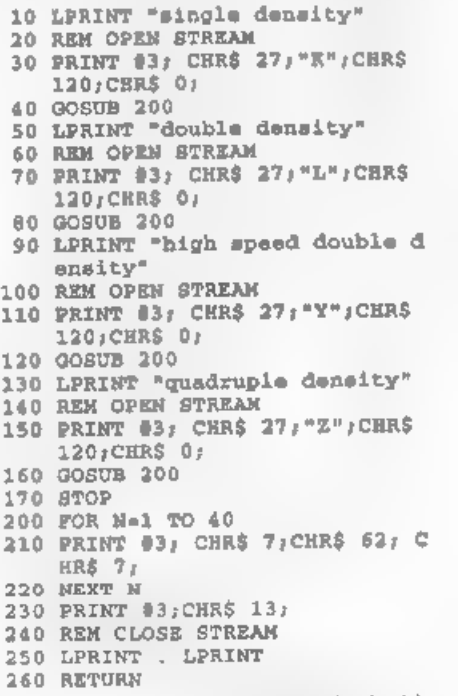

even if it is not a 9-pin. ESC/P-80, appropriate command for your setup. The decay with the contraction of the contraction of  $\frac{1}{n}$  and  $\frac{1}{n}$  and  $\frac{1}{n}$  are the sample is lighter density sample is lighter

ESC<sup>\*</sup>. This command is followed by a number which selects a particular mode. ESC \* 0 to ESC \* 3 correspond to ESC-K, L, Y and Z. There are other modes, whose availability will vary from printer to printer. Fig.da shows ESC \* 5, a particularly useful mode for screen

dumps because Fig.4a the centres of oaCCCNNCNNCO jeach dot are 'One-to-one exactly one dot's ESC "#"5 width apart, so<br>72 dots per inch |the result is a perfectly pro- portioned representation on paper of

what is on the screen. Mode 4 - CRT (Cathode Ray Tube) graphics (80 dots per inch) - will also give a pretty good screen dump.

If your printer has ESC \*, try the following program, but you may have to change it to leave out modes your printer does not have. 24 and 48-pin printers may have modes numbered above 30, These are the hi-res modes which we will look at later. Don't try them out with this listing because they work differently.

10 FOR M=0 TO 7 20 LPRINT "mode ESC ""\*"" ";M 30 GOSUB 250 40 NEXT M 50 STOP 250 REM OPEN STREAM  $260$  PRINT #3; CHRS  $27$ ; "\*"; CHRS M aCHRS 120;CHRS 0; 270 FOR Nel 70 40  $280$  PRINT  $\frac{1}{2}$ ;CHR\$ 7;CHR\$ 62;CHR  $$71$ 290 NEXT N 300 PRINT #3;CHRS 13; 310 REM CLOSE STREAM 320 LPRINT : LPRINT 330 RETURN If you want to know how the horizontal bytes held in a computer screen file are converted into the vertical ones needed

to print a screen dump in bit image

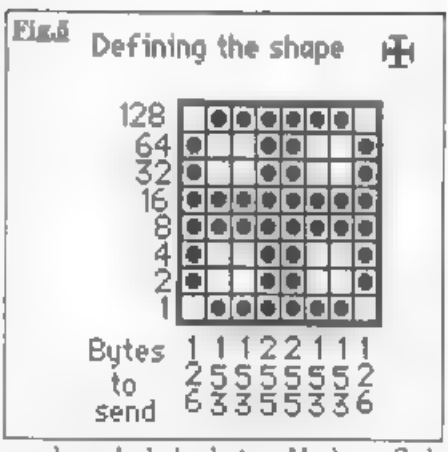

graphics, look back to Machine Code Without the Tears, part 7, FORMAT Vol.5 N°7 March 1992, which explains how to do it in machine code. It can't be done from Basic, The next listing prints the figure in Fig.5, twice.

- 
- 
- 
- 
- -
- 
- 
- 
- 
- 
- 10 LPRINT "single density"<br>
20 REM OPEN STREAM<br>
30 REM OPEN STREAM<br>
30 REMT #1,CHR\$ 37,"K";CHR\$ 1<br>
6:CHR\$ 0;<br>
40 GOSUB 190<br>
50 LPRINT : LPRINT : LPRINT \*d<br>
coldb density"<br>
70 PRINT #3,CHR\$ 27,"L";CHR\$ 1<br>
60 REM OPEN STREAM 130 LPRINT : LPRINT : LPRINT "q 150 PRINT #3; CHR\$ 27, "2"; CHR\$ 1
- 
- 
- 
- 
- 
- 
- 
- 

```
240 NEXT N 
250 RESTORE 290<br>260 NEXT R<br>270 REM CLOSE STREAM
280 RETURN 290 DATA 126,153, 153,255, 255,15 
      3,153,126
```
I said that some 9-pin printers - those<br>which have ESC  $^{\wedge}$  - will let you fire the<br>bottom pin. 9-pin graphics are only<br>possible in single and double density,<br>and they are selected by<br>ESC  $^{\wedge}$  0 (angle) ESC  $^{\wedge}$  this mode the printer expects two bytes

per line.<br>If you have ESC  $\wedge$ , the following listing<br>will print Fig.6, and if you compare it<br>with the output of the previous program,<br>you will see the little 'tail' underneath the figure' where the ninth pin has fired.

10 LPRINT "single density"<br>20 REM OPEN STREAM<br>30 PRINT #3;CHR\$ 27;"\*";CHR\$ 4<br>6;CHR\$ 16;CHR\$ 0;<br>40 GOSUB 110<br>50 LPRINT : LPRINT : LPRINT "d  $\frac{90 \text{ REN CLOS}}{100 \text{ STOP}}$  126,0

110 RESTORE 210 120 FOR Rel TO 2 130 FOR N-1 TO 16 140 READ A 150 PRINT #3;CHR\$ A;<br>160 NEXT M<br>170 RESTORE 210 180 NEXT R 190 REM CLOSE STREAM 200 RETURN 210 DATA 126,0,153,0,153,0,255, 128,255,128,153,0,153,0,126 +0

The bytes for firing the ninth pin have<br>been meerted in the data line  $\cdot$  0 for no<br>fire, 128 for fire  $\cdot$  between the bytes we<br>used before. In line 130, we have had to<br>change the loop to 16, because now there<br>are 16 byt

24-pin printers have ESC \* modes which allow you to fire all the pins. My<br>Citizen has modes 32 (single density), 33<br>(double density), 38 (CRT), 39 (triple density) and 40 (HEX). In all these

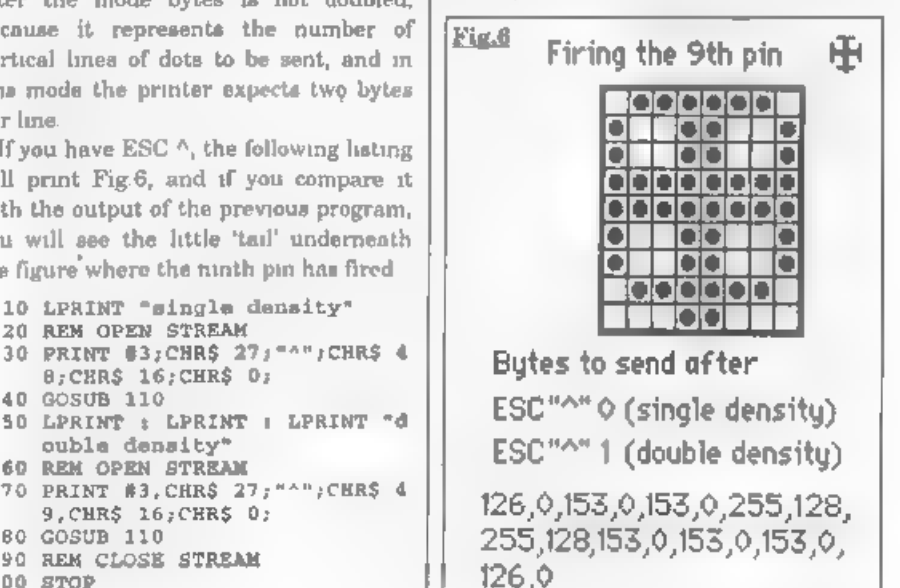

modes, each vertical line of dots needs 3 bytes of data. The first byte controls the firing of the top 8 pins, the second one the middle 8 and the third one the<br>bottom 8 So you design your pattern on<br>a grid 24 dots high, then divide it into<br>three blocks of eight to work out the<br>value of each byte. Just like firing a<br>9-pin's bottom pin, you still

overlapping banks of 12 pins - so the 24-pin vertical line is only a little deeper<br>than a 9-pin If you design a 24  $*$  24 dot<br>pattern it will print three times as wide<br>as it is high in angle density, and you<br>will need triple density to print the true<br>proporti ESC \* modes, but they require 6 bytes of

data per vertical line and you design on a<br>48-square high grid.<br>
I hope that this quick run-through of<br>
bit-image graphics will help you to<br>
exploit your printer's capabilities more<br>
fully. You can actually draw quite<br>
com line across the printout. ESC  $J n$  (which gives a line feed of  $n/216$ " with 9-pin and 1/180" with 24-pin) is often the most useful command to use. But that is for you to experiment with. The listing for a program like that could fill an issue of **FORMAT** all by itself.<br>Have fun.

 $* = 1$ W.N.RICHARDSON & CO ALL ESSECTRUM PRICES REDUCED QL & SPECTRUM +2 & +24 £70 SP+3 SAD NOW MÍ STOCK QL £85 SPECTRUM +2 & +2A £70 SP+3 £80 **EXPIROARD MEMBRANES MOW AVAILABLE SAY IN STOCK NOW . ZES NOTEBOOK SAY FOR SPECTRUM. AND 120 C12 EACH SAY COMPUTER (ZBO BASED) CBO & VAT SAY SE MICRODRIVE EXPANSION KIT SHE SAY COMPUTER (ZBO BASED) CBO & VAT SAY SE MICROD** Four control of the structure of the structure and the structure of the structure of the SPECTRUM PLUS AND PLUS 2 CB 99<br>
SPECTRUM PLUS AND PLUS 2 CB 99<br>
BLACK PLUS 2 AND PLUS 3 C12 25<br>
(GTY DISCOUNTS AVAILABLE)<br>
And positi As above with extra attention contains the contains of the consecuent of the second interaction of the SPECTRUM PLUS AND PLUS 3  $\Omega$  25 39.<br>
SPECTRUM PLUS AND PLUS 3 212 25<br>
CAL RE TAURA RE SAND PLUS 3 212 25<br>
CAL RE TAUR NEW MICROORIVES. **\* SPECTRUM POWER SUPPLIES \*** SPECTRUM PLUS AND. PLUS 2 £9.99<br>BLACK PLUS 2 AND PLUS 3 £12.25<br>(QTY DISCOUNTS AVAILABLE) Orders to 5. Ravensmead Chiltern Hill. Chalfont St. Peter. Bucks, SL9 ONB. Telephone Fax 0494 871310

The HELP PAGE

Our first query this month comes from P.J. Williamson of Sleaford who is a bit confused as to how the memory on SAM is arranged, and although he understands the paging in of memory, it is the initial conditions that are th problem. Particular questions he wants<br>answering are, why is the RAMTOP on<br>the unexpanded SAM at 81919 and not<br>at 65535, in the unexpanded state is the<br>ROM 0 always at 0 to 16384 or is it<br>paged in and out as required, and

start-up, therefore these, on top of the 16K for ROM1, requires 5 X 16384 bytes of memory hence the 81919 RAMTOP. In addition to the four pages reserved for BASIC, the operating system sets aside two pages for the screen and one for Disc Operating System, which are placed in the top three pages of memory. The<br>initial set-up on an unexpanded SAM is<br>as shown in Fig.1<br>The allocation of pages is recorded in<br>the Page Allocation Table which

comprises 32 bytes starting at memory location 20736. The codes used in the table indicate what use each page has Edited By:- Ray Bray.<br>been given as follows:-

 $0 =$ Free 64 =BASIC<br>
192 =SCREEN<br>
96 =DOS<br>
32 =Utilities<br>
211 =RAMDISC<br>
48 =MasterBASIC<br>
255 =Non-existent (ie. on 256K SAM).

On the question of whether ROMO is always in place; unless the programmer has decided otherwise, it is permanently in the first 16K slot of memory. As you know, SAM views the addressable memory in 4 sections, A to D; in most instances ROMO is always resident in Section A and when required, it switches ROM1 into Section D. It is best to think of the two KOMs being permanently attached to their respective Sections but<br>being awitched on or off when required,<br>rather than being paged in and out. This<br>means that Page 13 can be paged to<br>Section A to enable a machine code<br>routine in Page 14 to be used B, but ROMO remains operational in Section A if Bit 5 of the LMPR stays set to 0 (ROM1 is controlled by Bit 6).<br>However, if there is also a m/c routine in Page 13 that it is required to be accessed, then Bit 5 is set to 1

Of course, all the switching has to be

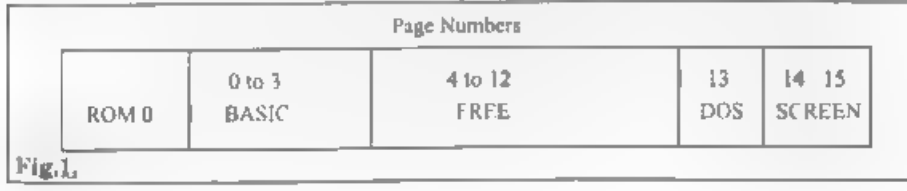

executed from a routine in a Section<br>other than A and ROM0 has to be<br>switched back on before returning to<br>Basic. You can see from this how ROM1<br>can be switched on and off in Section D<br>when operating a Basic program in<br>Sect

m/c routine or a stored parameter), by means of its position relative to the start of the page or table in which it is located. For example, if a routine located in Page 5 started at address 100000, then it's offset address would be 100000 mmus<br>the start address of Page 5 (98304), i.e.<br>offset 1696. Now if Page 5 is paged into<br>Section D to CALL the routine, then the<br>CALL'ing address becomes the start<br>address of Section D plus t address, ie. 49152 plus 1696 equals

50848 Equally, if the offset applies to a<br>table, then the parameter address as<br>given by the start address of the table<br>plus the offset<br>The next letter concerns programing<br>on SAM and comes from Carol Riman of<br>Loughborough. does not work and could we suggest any

ways of getting hold of the file names in<br>order to use them?<br>Unfortunately Carol, it seems that<br>although the Technical Manual lists this<br>command, the standard DOS does not<br>accept stream 16 as a valid option,<br>whereas the Ma

However, all is not lost for you as there is another instruction which enables the use of streams other than stream 16, in the same way. The following routine will enable you to record the directory to a\$:-

10 CLOSE #15: OPEN #15;"\$"<br>20 RECORD TO A\$<br>30 DIR #15;1<br>40 RECORD STOP<br>50 CLOSE #15

This will record the normal full directory listing to a\$ but if you require only the names of the files, as given in the short directory listing, then change line 30 to:- 30 DIR #15;1!

Enough of SAM for the moment. As we have had few questions on the Spectrum recently, I thought that Spectrum operators who dabble in machine code<br>programming might be interested in the<br>following routine. The routine is<br>extremely useful in program<br>development as it enables a break out<br>from an infinite loop to be made with the<br>code Monthly in June 87 and was sent in by Ray Reeves who amended an earlier program (by Andrew Vellacott), which did not have the address display. On a bare Spectrum the program is initiated with the command RANDOMIZE USR 65316 but with a PLUS D fitted (and presumably a Discovery), both the routine and your program have to be<br>included in a single direct instruction (eg<br>RANDOMIZE USR 65316: RANDOMIZE<br>USR 40000), or the machine crashes

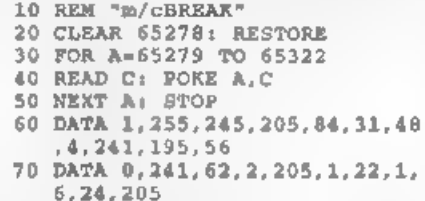

80 DATA 217,13,193,205,43,45,2 05,227,45,237,86 90 DATA 255,195,3,19,62,254,23

# 7,74,237,94,201

Of course, SAM users can make use of<br>the NMI button to break into infinite<br>loops but that does not provide a break<br>address. I have tried without success to<br>devise a routine similar to the above for<br>SAM but as far as I can

files and data between the Amstrad NC100 Notepad and SAM. Phil Glover has written giving me the

details of how he has at last obtained two-way file transfers with the help and<br>encouragement of Anthony Drage and<br>Cliff Jackson. The main problem<br>appeared to be in the wiring of the<br>supplied connecting cable which should<br>be modified to connect the pins of the<br>

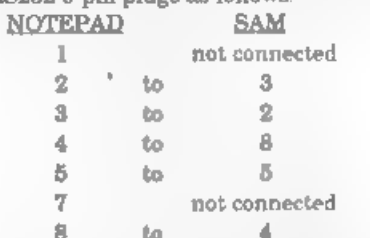

1 not connected<br>
2 to 3<br>
3 to 2<br>
4 to 8<br>
5 to 5<br>
7 not connected<br>
8 to 4<br>
Using Cliff Jackson's software Phil<br>
writes: "To send from SAM to Notepad, I<br>
select the necessary OUTWRITE file,<br>
convert it to ASCII form with the

and set BAUD to 9600 and DATA and<br>SERIAL/ASCII transfer mode, BAUD fSERIAL/ASCII transfer mode, BAUD<br>SERIAL/ASCII transfer mode, BAUD rate etc. as the SAM Lost the file into<br>rate etc. as the SAM Lost the file into the SAM

Finally, in reponse to our recent appeal<br>for the address of a firm called<br>MICROSNIPS, Ben Curren of Chorley<br>Lance kindly sent me a copy of their<br>1991 catalogue which shows their<br>address in Birkenhead and the phone<br>number.

'And that's all we have for this month Please keep sending your problems/ answers to the following addresses:-

# Anything SAM or General Purpose.

Ray Bray (Format Help Page), Spring Cottage, Bourne Close, Porton, Salisbury, Wilts, SP4 OLL.

Anything +3, CP/M.

Mike Atkins (Format Help Page), 70, Rudgwick Drive,<br>Bury, Lancashire, BL8 1YE.<br>Please remember that if you want any diseprintoute etc<br>returned then you must include an SAE.

Continued from page 15,<br>melude the hbrary file proper at the end,

mclude the hbrary file proper at the end,<br>and another is that files cannot be nested<br>that is to say you cannot have an<br>include statement inside a library file. I<br>also had a bit of fun with my own habit<br>of nesting comments

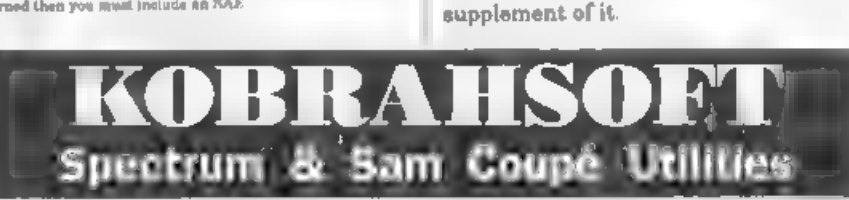

SAM DICE DISC UTILITY, *NEW!* Ver 11 compatible with MasterDOS Fontures READ. BACKUP<br>RECOVER erased fileu/lost data, REPAIR directories, DISC CHECK, LOCK OUT bail sectors, SEARCH for<br>trecovered with one key press Read file

Send cheque/P.O. to. - KOBRAHSOFT, Dept. F. Pleasant View, Hulme Lane,<br>
Hulme, Longton, Stoke-on-Trent, Staffs, ST3 5Br3<br>
Postage - U.K. as above, Europe add E. per item, others add E2 per item. Send SAE (9"x 4") for detai

# Uni-Dos Corner

# By:- Henk van Leeuwen. Edited by:- Adrian Russell.

As users of UNI-DOS will already know, CREATE files are used to add new commands and functions which can be used in your own Basic programs. The CREATE files, when loaded, are stored in the Basic memory space so they must be written to be relocateable.

With this months CREATE file it is possible change from 128K to 48K mode.<br>It is neccessary to load the CREATE in 128K mode to make it work properly.<br>The syntax is USR # and USR @  $\pi$ gn  $\pm$ 

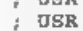

 $\alpha$ 

ORG 60000<br>
START DEFB 1 , only one syntax<br>
1 character value for 'USR'<br>
DEFB 1912<br>
DEFW USR LEN<br>
DEFW USR LEN<br>
THE CP = #" , code 35<br>
7 if yes jump to 48 mode<br>
CP = 4" , code 64<br>
JR 3, NODE128<br>
11 yes jump to 128 mode<br>
RET START L\_USR  $\frac{1}{2}$  if yes jump to 128 mode MODE128

Figure DE to stack<br>
LD A, (23611)<br>
FLAG to A register<br>
AND 239<br>
OR B<br>
LD (23611), A jand back<br>
LD A, 16<br>
XOR B<br>
LD A, (23380)<br>
Fload A with BANKM<br>
AND 239<br>
Pload A with BANKM<br>
AND 339<br>
DR B<br>
LD (23380), A jand back<br>
LD BC And again, for all you cheap-skates<br>who still have not bought an assembler,<br>the DATA Basic lines for the code. 300 DATA 1, 192, 68, 0, 254, 35, 40, 5<br>301 DATA<br>254, 64, 40, 14, 192, 233, 223, 13<br>302 DATA 33, 3, 19, 17, 118, 27, 6, 0<br>303 DATA<br>24, 11, 239, 223, 13, 33, 29, 91<br>304 DATA<br>17, 33, 24, 6, 15, 237, 123, 61<br>305 DATA<br>92, 227, When finished typing this program save it as:- SAVE d\* "USR \_code"USR 60000,72 'See you again soon,

# **West** Coost Comouters

West Coast Mail Order, Format Publications, 34, Bourton Road, Gloucester, GL4 OLE. England.

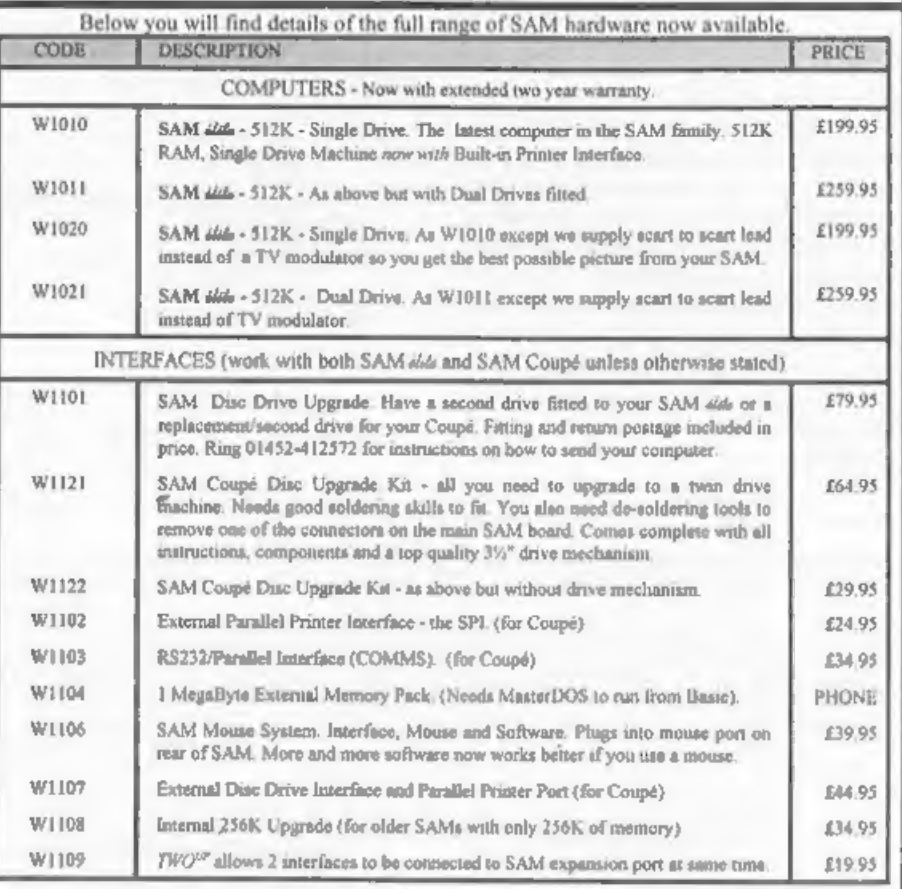

Prices wild until 1st September 1993. E.& O.E.<br>Ordering: Write your order clearly, state your name; full address and phone number and quote your INDUG<br>number (if you are a member). Payment: Cheques and UK Postal Orders, sh

# **COMING SOON**

'A new Clock/Calendar system for SAM, fully compatible with MasterDOS. And our First Spectrum Interface, More news as soon as we have it.

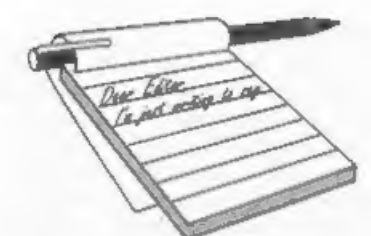

Dear Editor, Megga Dude, Sir, We, the undersigned, would sincerely like to take this opportunity to compliment you on a most excellent computer, the SAM Coupé 512.

We have had zillions of hours of stupendous fun on it, and have at times found it to be most useful. We would like to thank you for this most bodacious item, because if it wasn't for you, we, the undersigned, wouldn't have

two to keep the Mafia off our backs, we're in enough trouble as it is, either that or send her a large slice of cheesecake, 'Tatty by Boss Man, Lifetime of thanks Oh, and thanks to Aunty Rose for a nice tea,

**Party on Wayne, Party on Rick,**<br>Sorry to inflict my nephews on you<br>folks, their mother has no control...<br>Anyway boys, take good care of your<br>SAM and make sure all your friends buy<br>one soon. As for programs, work long<br>hour

Dear Editor,<br>Thanks for advertising my spare SAM Coupé a while ago. That's now sold. Off the top of my head I've had about twenty calls concerning it.. Anyway, it shows there are people still interested in the

# **YOUR** LETTERS

Coupé. I myself will not be selling my<br>remaining SAM.<br>In the meantime, I'm still after a  $+3$ <br>version of Elite and, if anyone ever did it,<br>a Coupé version, or at least a version<br>which loads and saves commanders to<br>disc. p

# Yours Sincerely Martin Wilson.

Dear Editor,<br>
I have owned a SAM for about 3 years<br>
and the keyboard has just packed up. Do<br>
I need to buy a new membrane, or the<br>
whole unit, and how much do they cost?<br>
Also, is it possible to replace the crystal<br>
in the

hardware section dealing with how to add bits on to the SAM using the expansion connector.<br>
Thankyou very much for a great magazine.

Yours Sincerely, Ashley Martin.<br>The keyboard is available from us as a complete unit at £12.95 including UK<br>p&p. As it would be difficult to change<br>the membrane MGT never ordered any

separately as spares.<br>When in Mode 1 the SAM runs only<br>slightly faster than the Spectrum so<br>there ahould not be compatibility<br>problems, except with a few speed-loader<br>tape routines. However, there has been<br>a couple of item

**Dear Editor,**<br>
I bought an Amstrad colour monitor<br>
and would like to know if it is compatible<br>
with the SAM Coupé and would the 5v<br>
supply run the SAMBUS without<br>
damage.<br> **Yours Sincerely, Colin Uracin.**<br>
If you mean an

Dear Editor,<br>
On your questionnaire (on the back of<br>
the renewal form you send out) you ask<br>
for comments on the articles which<br>
appear in FORMAT. I cannot answer<br>
them accurately because I read the<br>
magazine from cover to

Spectrum, a SAM, a Laptop and a Deektop all coupled up for instant use, I<br>have a lot of enjoyment trying to alter<br>programs in Basic from one to the other.<br>When using Spectrum Basic on the PC<br>Emulator I often have the Spectrum<br>keyboard on the acreen of th

Yours Sincerely, Peter Hyde.

# Dear Editor,

With regard to the query from Glyn<br>Kennington, in the March issue, about<br>the Opus Discovery. It will just about<br>tolerate a ribbon cable so long as it is<br>kept as short as possible. Opus<br>recommended a maximum length of<br>75mm

Yours Sincerely, Stanley Betts.

Dear Editor, Please explain the different keywords on the newer machines (SAM) to enable me to convert programs to run on my simple Spectrum.

Yours Sincerely, Alan Boyles.<br>
Some SAM keywords have been<br>
explained in past articles, but if there<br>
are any that you do not understand then<br>
let me know and I will try to get<br>
something printed for you (and others).<br>
The

POKE) that you have come across in the process of converting to SAM, then all you have to do is ask. Ed.

Dear Editor,<br>Why is it that most members seem to write to you when either, their membership is due or are no longer<br>wishing to subscribe.<br>For me, this sadly is the latter, since<br>recently I have sold my SAM.<br>In 1990, I was ane of the first to

purchase the SAM Coups, when Amiga's<br>and ST's were around three to four<br>hundred pounds, and the PC286 was<br>over a thousand pounds. Even then the<br>SAM was good value at two fifty with<br>disc drive.<br>I chose the SAM because of fo

b) Word processing.<br>c) Gameplay via Lermtape's excellent Spectrum emulator.

d) Price.

After spending a few happy hours with<br>Alan Jones of Y.V.J., Caversham, I was<br>convinced it was the one for me, and over<br>the past five years, the family and I have<br>had many hours of pleasure using the<br>SAM.<br>Since that time I

may I suggest with more interesting

articles than any of the no called major<br>Magel, without the umpteen adverts too.<br>I was tempted to renew my<br>subscription just for the continuing<br>saga's on the letters page, some months<br>are better than Eastenders.<br>I, like ma

best for the future.

Yours Sincerely, R.J.Chapman.<br>Sorry to lose you of course, but<br>hopefully - like many others - you will<br>return to the fold one day. SAM, and<br>indeed the Spectrum, is so much more<br>'user friendly' than a MSDOS machine.

but if you do have to stick with your new computer then at least make sure you get a copy of the excellent Spectrum emulator from BG Services, it is the only way I would think of writing a program on my 386, Ed.

# Dear Editor,

Please can anyone help me. I have got a 'Mannesman Tally 290° printer but there isn't an instruction manual with it. Do you know if anyone has one or where I can get one?

Also do you know of anyone who has some mags (Your Sinclair, Crash, Sinclair User) for sale as I have some mag tapes and no instructions for them. Hope you can help.

Yours Sincerely, Dorothy Taylor.<br>If anyone can help Dorothy we will of<br>course be happy to pass on your letters.<br>In the meantime readers, be warned, a<br>bargain printer is not such a bargain if it ain't got the manual. Most manufacturers will sell manuals (80 you could try Mannesman Tally on 01734- 771688) but the price is usually high. Ed.

Dear Editor, Owing to sudden unemployment at the beginning of the year, I was unable to renew my subscription to FORMAT. I would like to rectify that and also order the issues that I have missed in the time between.

A word on hardware, Since Mr Parker is no longer in the SAM scene, I have<br>been able to get three old books on<br>designing and building hardware for the<br>Z80 type computers (Z80, Spectrum 48,<br>Jupiter, etc...) Being in German though,<br>they're not much good to most

Spectrum Hardware Manual by Adrian<br>C.Dickens (ISBN 3-7643-1621-7).<br>The first two books give details of<br>making a decoder as well as various<br>projects for clocks, picture digitizer, or<br>model train sets. I have not built all<br>p

Spectrum.

T hope this information may be of interest to someone out there.

PS Just in case I forgot, a (perhaps belated) thankyou for your help in the past with my orders,

Yours Sincerely, I.W.Canfield.<br>
(Germany).<br>
Thanks for the info on the books. By<br>
the way, when it comes to renewing we<br>
always backdate renewals automatically<br>
so that any issue that have been missed<br>
will go out with the been out for aver 9 months. Anyway, what we have done in your case is take the total money you sent and divided it by the monthly rate and given you that number of months on your membership, Ed.

**Dear Editor,**<br>
I am enquiring about the cost, inc VAT<br>
and postage, of a replacement G+DOS<br>
ROM chip for my PLUS D Interface.<br>
I read in a recent FORMAT iasue you<br>
are trying to arrange a repair service for<br>
PLUS D's, but

Yours Sincerely, Malcolm Gent. We can get a new ROM for you at £12.95 inclusive. Ed.

Dear Editor, Like Norma Wrangham, in the April issue of FORMAT, I prefer to program in Forth. I use two versions of Forth on SAM, but neither of them are what you would call standard.

One version is my own composition. I wrote it originally for the Memotech MTX 512, because I found the official Forth extremely cumbersome to use.

Since the Memotech was a Z80 computer<br>it converted quite easily to SAM.<br>The other version began life as a<br>Jupiter Ace emulator, I saved the Ace<br>ROM to tape and loaded it into SAM<br>using a short piece of machine code. I<br>then

word, Aceforth recreates temporary

source code in an edit buffer and allows<br>you to make the necessary amendments.<br>I have always liked using Aceforth but<br>I find I can do more with it on SAM than<br>I ever did on the Jupiter Ace.<br>PS Have included a Vlist for eac

written in my own version, to show what they're like.

Yours Sincerely, John Avis.<br>Ah, Forth, some happy memories of hours spent trying to work out how to<br>move something on the stack, Give me a<br>ring sometime, maybe others would like<br>to have access to a SAM Forth, Ed.

Dear Editor,<br>Having been a reader of FORMAT for<br>the past three years I thought I would<br>take this opportunity to thank you for

producing such a great magazine.<br>
As a SAM Coupé owner, it can<br>
sometimes feel like I am the only person<br>
in the world to own such a machine<br>
therefore it's good to know that my<br>
monthly dose of hope will soon drop<br>
throug

It seems to me that the only way we can get round the first fault is by all<br>working together to try and make the<br>SAM the successful computer it deserves<br>to be. But not all of us, myself included,<br>are good at developing new pieces of<br>hardware or writing class

especially the hard disc working on a<br>SAM! I'm sure that if this could be<br>developed further we would see more<br>and more software appearing on our<br>beloved machine.<br>On the second fault of bad spelling I<br>must admit that the sp

saw this article printed in **FORMAT** only a few months ago. If this is so, was it intentional or did the gremlins strike again? Or, even worse, are you running out of articles to print? Whatever the answer you have my

continued support,

Keep up the good work.<br>PS Is there any more news on the books you were planning to reprint?

Yours Sincerely, Paul Bacon.<br>I am apsolutly appauling at spelling, ao<br>I use both the spell-checker (built into<br>Ami-Pro on the 386) and Jenny to correct<br>things. Two problems. First spell<br>checkers do not check words in conte

was so good wan it nat? Books are coming, I'm working on two

at the moment, but the response to my<br>bits in FORMAT have not been as<br>onthusiastic as I axpected. Only a few<br>letters asking for specific books - which<br>just brings us back to the early part of<br>your letter - it would be nic companies) what they want.

An example of this lack of user<br>participation was the Video Digitizer.<br>SAMCO thought there would be a good<br>market, but there was not. Reason? Lack<br>of feed-back from SAM owners. If I had<br>100 letters asking for a particular

even worse still, the book never gets<br>reprinted because the numbers don't add<br>up. Feed-back please, tell us what you<br>want and you just might get it - sit on<br>you bum and rely on others to write in<br>and the odds are you will

**Dear Editor,**<br>I saw mention of a hard disc drive<br>coming for the SAM, but could you tell<br>me if there is one available for the<br>Spectrum? If not, do you think that there<br>would ever be one, indeed would it be<br>possible to use

Your sincerely, Mike Looker.<br>There has often been rumours of a<br>Spectrum hard drive but I must admit<br>the only one I ever saw was in the offices<br>of ZX Africa, in South Africa, in 1983 -<br>and in fact that was running on a ZX81

work quite easily. The difficulty however,<br>is the operating system. On SAM, taking<br>16K (or even 32K) of memory for a<br>hard-DOS is not too bad. On a Spectrum,<br>it would be far too large an overhead.<br>Both the DISCIPLE and PLUS

**Letters may be shortened or edited to**<br>fit on these pages although we try to<br>edit as little as possible.<br>This is YOUR letters page so it is up to you to fit it wish<br>renewang things. Come on, get writing, any tubject even

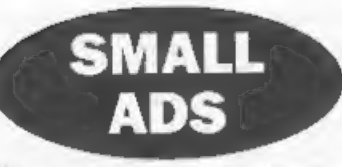

ESPANA I would like to contact other Spanish members, Please write to Joaquin Gallardo Rodriguez. Plz. Obradoiro, 14-17, Alcosa, 41019 (Sevilla), Espasa.

SPECTRUM<sup>\*</sup> kit in original box with selection of games tapes. Also used Spectrums, printer<br>interface unit and operating software. Price 'around £40 for the lot plus postage. Offers to Peter on 01529 306972 any evening.

Video-Face digitizer plus software for Spectrum. £25 inel p&p. Call Alan after 6pm 'on 0181 8472281.

SAM 612K Twin drives, external disc interfree/printer port, Philipe colour monitor CM8833, joystick, MasterDOS and MasterBasic, lots of games, blank diserDOS and MasterBasic, David on 01908 606356.

SPECTRUM SOFTWARE for sale, all originals incli JSW, Theatre Europe, Desert Rats, Manic Miner, Pipemania, and lots more. Send SAE for list to Alan Cresswell, 18, West St, Geddington, Northants, NN14 1BD.

READ THISS Will swap my RP71B pocket<br>computer with manual, barcode acanner, *i*/o<br>interface and extras, for a PLUS D and disc drive<br>of Videoface. Phone Justin on 0141-7762613.<br>CHASHED Spectrum and SAM fanzine. News,<br>game r

SAM & SPECTRUM hardware and software for sale, Includes books, microdrive cartridges, tapes, discs etc. Send SAE for details to Ted Wilson, 8, Orchard Way, Hurst Green, Oxted, Surrey.

# Sell Your Surplus Items The Easy Way 'Through FORMAT's Small Ads

 $\begin{tabular}{|c|c|c|c|c|} \hline \textbf{XOUTR ANVERTS} & \textbf{SOUR ADVERTS} \\ \hline \textbf{Asy PRIVATE} & \textbf{Sobv1}, \textit{Huying, Pen Prlenda, etc.}\\ \hline \textbf{FREE in the next available name. Any software sold MUST} & \textbf{b} \\ \textbf{SREE in the next available name. Any software sold MUST} & \textbf{b} \\ \textbf{be ariyinal. The publisher will not be held, in any way, responsible for the adversary of space, if your adversary returns to the same class used it in again.\\ \hline \textbf{Vradie} & \textbf{d} \\ \textbf{Vradie} & \textbf{d} \\ \textbf{V$ 

# SOFTWARE

**SAM Coupé Software On 3½" Disc**<br> **PCG's DTP PACK.** The famous pectage including<br>
WordMaster, TypeLiner, HeadLiner, Complete on<br>
disc for SAM. R.R.P. £37,60. *SPECIAL READER'S*<br> *BONUS* - Now including 2 extra for packs we

**SAMSPEC SOFTWARE**<br>
SAM + Spectrum versions on one disc<br>
(80 vist 3% or 8% - please atate en order)<br>
FONT LIBRARY, 100 screen fonts plus support<br>
software, easy to use on either computer. Special<br>
+3 disc available (Spect

MONEY MANAGER, Advanced personal budgeting<br>system for both machines. Spectrum version needs<br>128K/+2 (not +2a or +3). ARP £15.95<br>Order Code: SSD-02 Price: £9.95

University including the CSCPLE of PLACES.<br>
The best and the CSCPLE PLUS Of program. Phease state 3W' or 8w" disc (80 treak only) on order.<br>
ARTIST 2. The best art package ever withen for<br>
the Spectrum. 48K and 128K versio

Price: £24.95

# **FORMAT BACK-ISSUES**

Volumes 1, 2 and 3 are no longer available.<br>Volumes 4 and 5 of *FORMAT* are now available<br>only as complete volumes.<br>**Order Code:** FBI-V4 (Vol.4) **Price:** £12.00<br>**Order Code:** FBI-V5 (Vol.5) **Price:** £12.00<br>All issues, fro

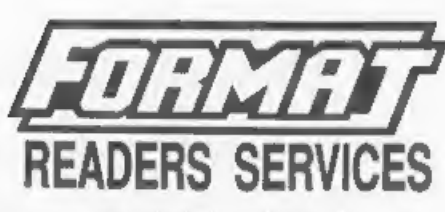

# FORMAT BINDERS

Hardcover binders to protect your valuable magazines, Each will hold 12 copies of FORMAT (or any othor AS magazines or manuals). Copies held in place by wires that just spring out for easy insertion or removal. Sorry, but we can't guarantee 4 specific colour (although we will try).

Order Code: FMB-01 Price: £4.95

# HARDWARE

(For SPI please see West Coast advert.)<br>
DUC LEAD For use with DISCIPLE or PLUS D.<br>
This 'Dueling Up Cable' allows two disc drives to be<br>
attached without the need for opening one drive to<br>
attached without the need for o

SAM COUPÉ TECHNICAL MANUAL Version 3,<br>The real inside info on SAM, No SAM is complete<br>without one, RAP £16.95 **— Price:** £12.95 **Order Code:** STM-01 **Price:** £12.95

# NEW NEW NEW NEW NEW NEW

# Music Maestro For The +3

Supplied on 3" disc this excellent program allows<br>you to write music either just for the fun of it or to<br>include in your own games software where it plays<br>under interupts. Full manual, lots of demo tunes.<br>The ideal way to

**QRDERING All prices include UK pap, overseas readers please**<br>and 10% to be extra postage.<br>Clearly state. Order Code, Product description, Quantity required<br>Clearly state. Order Code, Product description, Quantity required